### Attendance: tinyurl.com/MCGTableau

# Tableau Workshop

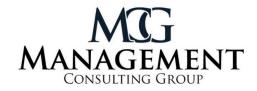

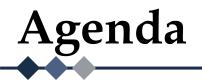

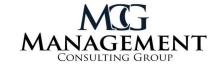

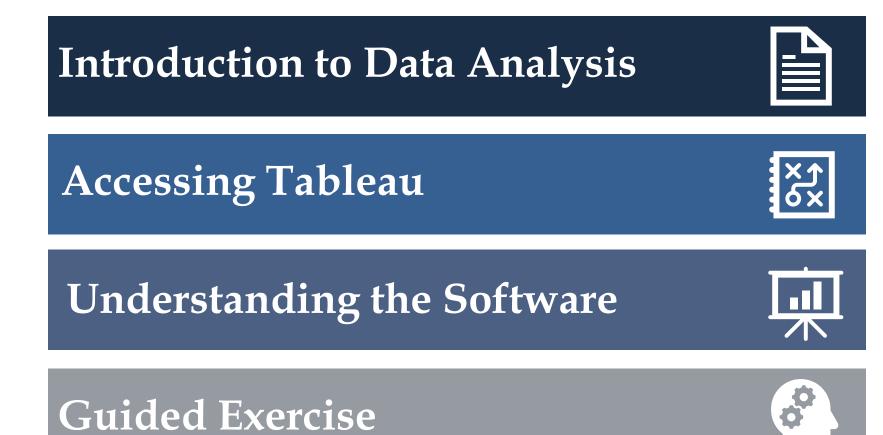

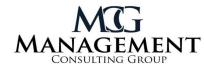

### What is Data Analysis?

 Cleaning, transforming, and modeling data to create comparisons and analyze trends

### How is Data Visualization Used?

 Presenting large amounts of data in digestible formats, leading to better decision-making

| BOC 3                      |          | n Lavenut       | r         | des Date          | Barber 1           | · *           |             |          |                     |             |                |               | At them o      |
|----------------------------|----------|-----------------|-----------|-------------------|--------------------|---------------|-------------|----------|---------------------|-------------|----------------|---------------|----------------|
|                            | -        |                 | D Date    |                   |                    |               |             |          |                     |             |                |               |                |
| 10 1                       |          | 21-             |           |                   | A7 %               | Oter .        | 311         | - 144    | 10                  | Geo.        | 12.            | • 2t          | • 16           |
| from (non Amy)             | a second | Bafwah.         | 12,849    | eries             | April 184          | The Advance   | a Text      | in Beak  | Berne Date          | Constitutes | When it        | Orma Liver    | an Daniel      |
|                            |          |                 | Co Maria  | Gas - 2*          | 201. 100           | - Presence    | Colum       | 100 100  | Dedicates Valuation | Conscient.  | Anatoria       | nors redu     |                |
| AL 2 ×                     | 1.6      | RD.             |           |                   |                    |               |             |          |                     |             |                |               |                |
|                            |          |                 |           |                   |                    |               |             |          |                     |             |                |               |                |
|                            | 4        | E               | 0         | 1. I.             |                    | 6             | 16 1        | 1        | . K                 | - L         | N              |               | 0              |
| 1 00 14                    | - she    |                 | riject.   | acade             | 194.99             | visit_data is | ANT, BY HAT | caeim .  | longibusis          | Latitude    | lacation, orly | pir. produce  | province_still |
| 2 lost_mines_sura          |          | - Miniphbre (1  |           | codmine/X0131     | Cohe               | EL/EL/2009    | 1           |          | 6 712251 26 71258   | 0.33168     | OPS            | Nord-Kiny     | Mond-Kiney     |
| 8 lost_miles_sura          | 2,0%5    | Mobile          | 45 - 3359 | 004ni w00582      | 100                | 01/51/2009    | 1           | POINT (2 | 8.69932 28.69936    | 0.32258     | 05             | Stati King    | Mond-Kiney     |
| 4 jost_nives_tors          |          | - Mottine (8    |           | codml w00042      |                    | 25/01/2009    | 1           |          | 11811-20.181423     | 0.54488175  |                | Ima Nord-Kinu | Notd-Kinu      |
| 5 ind_mires_sura           |          | Minister (1     |           | 008141400280      |                    | 01/01/3309    | 1           |          | 8.85451 28.854528   | -0.552529   | 071            | New York      | Month Khay     |
| 6 int, nive, site          |          | Mostley /       |           | andmi we30272     | Makanga            | 05/05/2009    | 1           |          | 8.9039-29.800945    | -3.036707   | 68             | 109404        | Nonp King      |
| 7 int rire are             |          | - Meister - A   |           | codmi ne00286     |                    | 85/85/2009    | - 1         |          | 8.42239 29.423061   | 0.864456    | GPS            | Stand King    | Mond King      |
| 8 list nives sus -         |          | - Monkähre - R  |           |                   | Mahalae            | 01/01/3000    | 1           |          | 8.2408 29.34289     | D.Netwick   | 6%             | Nord-Kive     | NO40-KING      |
| 9 tot, nines, tura         |          | - Meables 1     |           | codmine00290      |                    | 01/01/3309    | 1           |          | 8.0946f 29.09456    | 0.458223    | GIS            | Nord-King     | Mond-Kiniu     |
| 33 cost, indres, care      |          | Medable - 1     |           | 004144400252      | VIEW               | 01/01/2309    | 1           |          | 121125 05 12924192  | 0.395035    | 075            | Nord Kins     | Mond Khay      |
| 11 inst_mires_cure         | 12 195   | Modaline of     | ki - 3300 | codini nebblid?   | Automatic plut     | 05/01/2009    | 1           | ROAT (3  | LOSH2/28.864326     | -1.68(243   | GH             | Nord-King     | NO10 Kinu      |
| 12 cot_mines_com           |          | Mobile-R        |           | 00511 NO0525      |                    | 05/01/2009    | -1          |          | 8.8502: 28.893555   | 1.584675    | GPS            | Nord King     | Notd-Kinu      |
| 13 ind, nives, rura        | 12-195   | Minkabox of     | es 2309   | codesi seddiltati | OA Gokomite        | 25/21/2009    | 1           |          | 8.882% 29.882%      | -5.570812   | GPS .          | Nord-Kine     | MOND-ROWL      |
| 14 inst mines rurs         | 13 195   | Ministère : 1   | 85 - 3500 | 104hl w00012      | University Courses | 05/01/2009    | 1           | PONT (2  | 8.6679128.867061    | -1.54652    | GPS            | Nord-Klwy     | Mont-Khair     |
| 15 unit, mines, sura       |          | Minister - 1    |           | coden/.ne00308    | GI Metama          | 81/11/3309    | 1           |          | 5 8860 28 86861     | -1.576294   | 05             | Sand King     | Nord Kiny      |
| 15 million mark            | 15 (95)  | - Ministère (1  | 15-3309   | codmine000009     | Xoy                | 51/51/2009    | 1           | POINT (2 | 8.9037,29.90377779  | -1.55730898 | GHS            | Nord-Kinu     | Non0-Killer    |
| 17 million next            | 15 175   | Minister - 1    | 15 - 2000 | codmine00577      | Manag              | 01/01/2009    | 1           | PONT (2  | 22080 28.22688      | -11092      | 05             | Seri King     | North King     |
| 18 Inst, mirec, rara       |          | Mobble of       |           | andrei webbiets   | thereita           | 05/01/2009    | 1           |          | 2 8768 27 876402    | -1.129682   | GPS            | Nord-Kine     | Month Kimur    |
| 15 lost_minet_max          | 18 195   | - Ministère di  | 85 - 3300 | 004ml w00382      | Orate              | EL/51/3009    | 1           | POINT (2 | 7.8605237.860530    | -1.094217   | GPS            | Nord-Kley     | Mond-Kinu      |
| 25 cod, mines, care        | 15.000   | Minakhir - I    | 15 - 2509 | codmine00585      | Tokobika           | 01/01/3309    | 1           | POAT (2  | 7 8957-27 85574     | 1.061293    | OP5            | Stard Khay    | Mond Kites     |
| 21 mg nives mm             |          | - Ministikes (1 |           | codné ne00364     |                    | 05/01/2009    | 1           |          | 9.9682127.868276    | -1.071529   | 685            | 1010-634      | NO10-KINL      |
| 22 met mines nure          | 22,995   | Minister (3     | 15 - 3505 | codmine00082      | Angos              | 05/01/2009    | 1           | 00MT (2  | 7,7984; 27,798437   | -1.00a498   | 075            | Sert Kiny     | Mond-Khay      |
| 22 million mirrer, million | 12 105   | Minathra - 8    | 12.3309   | 100414-1400383    | Kabenhe            | 81,711/3309   |             | 1000 12  | 7.79825 37.79835    | -1.001475   | 645            | Seriel Kindy  | No.40 Kinu     |
| 34 ind mines ours          |          | Ministers - i   |           | codmine/00056     |                    | 05/01/3009    | 1.          |          | 7,74431 27,544321   | -1.083835   | GPS            | Nord-Khu      | Nost-Kim/      |
| 25 mil nivel nam           | 34 195   | Minister /3     | 5 - 3305  | codmine/00425     | Mahele             | 01/01/2009    | 1           | POINT (2 | 7.85808 27.814908   | -1.217992   | 05             | Serd King     | Nord Khair     |
| 36 int_nine_mm             |          | Minister-ci     |           | 00811-1400407     |                    | 01/01/2009    | 1           |          | 7.7368 27.738868    | -1.335774   | GRS            | 100.004       | Mond-Kinu      |
| 27 inst mires new          | 28.075   | Meddler ()      | 15 - 2005 | 10811-000408      | Camp Plaine        | 01/01/2309    | 1           | 10147 (2 | 7,7287:27,728717    | 1.887530    | OR .           | Sterd-King    | Non5-Khay      |
| 28 ind mines para          | 17 100   | Minalara - B    | 42 - 3309 | -codeni.mc00433   | Abernisuwa         | 01/01/3300    | 1           | MINHT (2 | 1 2677 24 367777    | -5.429805   | 65             | Start Kinis   | Block King     |
| 29 lost_mines_cure         |          | Moltinuit       |           | codmine00401      |                    | 85/51/3309    | 1           |          | 2,77791 27.377562   | -1.438515   | QIS .          | 500-656       | Notd-Kinu      |
| \$2 cost mines core        | 29.075   | Melder-1        | 15-3305   | 100811-10000222   | Campioniand        | 01/01/2309    | 1           | POINT (2 | 7.7607 27.760795    | 1.469892    | 05             | And Kim       | Nont-Knuy      |
|                            | 1002     |                 |           |                   |                    |               |             |          |                     |             |                |               |                |
| d b Sheeti                 |          |                 |           |                   |                    |               |             |          |                     |             |                |               |                |

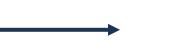

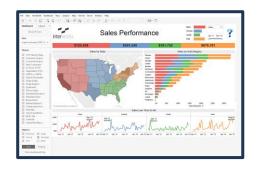

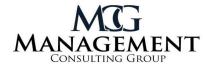

ノ

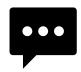

Over 90% of our data today was created within the last two years

Every online search, photo, text, and social media post creates new data

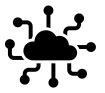

The Internet of Things is largely responsible for the recent data explosion

This has led to massive amounts of structured and unstructured data, now known as **big data**.

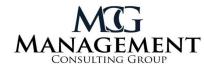

#### **1. Descriptive Analytics**

Using past data, many times in the form of companies' KPIs, to discover how critical trends and comparisons evolved over time

# (M)

#### 2. Diagnostic Analytics

Determining the root cause behind the observed trends from the descriptive analytics by using additional data sets

#### **3. Predictive Analytics**

Conducting risk assessments and forecasts to determine what the outcome of future actions may be Types of Data Analytics

#### 4. Prescriptive Analytics

Combines results from past three analytics to determine what the best data-driven decisions that can be made

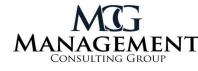

### **Popular Analytics Tools**

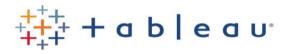

Power BI

alteryx

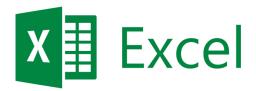

**Free Data Sources** 

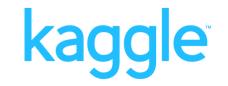

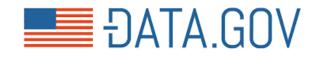

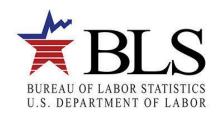

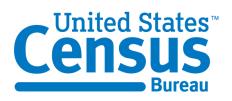

### **Downloading the Software**

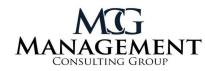

### **Steps to Download**

- 1. Search for <u>Tableau Student</u>
- 2. Register with your Binghamton email
- Check your inbox for instructions to download Tableau Desktop and Tableau
- 4. Download the eLearning software with the respective code

Students receive free one-year Tableau licenses and eLearnings

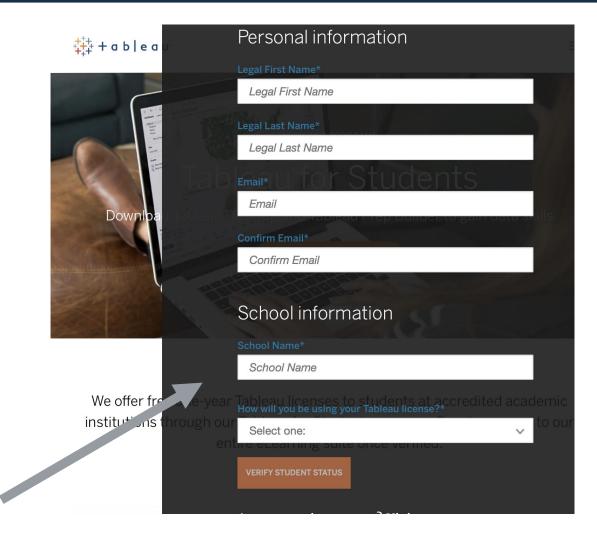

# **Downloading the Software**

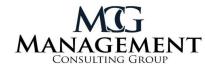

Welcome to Tableau for Students! Your academic license now includes Tableau Desktop, Tableau Prep, and eLearning for free.

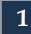

The product key below can be used to activate both Tableau Desktop and Tableau Prep on two separate computers, Windows or Mac. This key will expire in one year.

- Download Tableau Desktop
- Download Tableau Prep
- Activate with your product key: TCBN-3AA5-FFA0-4E73-6FDA
- If you're receiving the error "product key is invalid" visit the <u>knowledge base page</u> to resolve your issue.

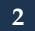

Get started with free eLearning online self-paced courses:

- 1. Go to https://elearning.tableau.com
- 2. Create (or login to) your TableauID account, and confirm email address via the TableauID confirmation email
- 3. Go to https://elearning.tableau.com and log on using your TableauID
- 4. Register at the Tableau Learning Center with this Access Key: **1ce14-dhjic2yn**

These keys are for your personal use only. Please do not share them. Need additional help? check out the <u>FAQ's</u> or <u>submit a case</u> for installation support.

# Importing Excel File

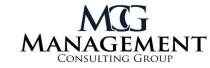

Tableau allows you to import data from multiple sources

The datasets MCG provided to teams are Excel files, you should import them accordingly

| ile Data Server Help          |                  |          |                  |  |                 |                                                                                                 |
|-------------------------------|------------------|----------|------------------|--|-----------------|-------------------------------------------------------------------------------------------------|
| *                             |                  |          |                  |  |                 |                                                                                                 |
| Connect                       | Open             |          |                  |  |                 | Discover                                                                                        |
|                               |                  |          |                  |  | Open a Workbook |                                                                                                 |
| Tableau Server                |                  |          |                  |  |                 |                                                                                                 |
|                               |                  |          |                  |  |                 | ) Training                                                                                      |
| Microsoft Excel               |                  |          |                  |  |                 | Getting Started                                                                                 |
| Text file                     |                  |          |                  |  |                 | Connecting to Data                                                                              |
| JSON file<br>Microsoft Access |                  |          |                  |  |                 |                                                                                                 |
| PDF file                      |                  |          |                  |  |                 | Visual Analytics                                                                                |
| Spatial file                  |                  |          |                  |  |                 | Understanding Tableau                                                                           |
| Statistical file              |                  |          |                  |  |                 | More training videos                                                                            |
| More                          |                  |          |                  |  |                 |                                                                                                 |
|                               |                  |          |                  |  |                 | <b>A</b> -                                                                                      |
| Microsoft SQL Server          |                  |          |                  |  |                 | Resources                                                                                       |
| MySQL                         |                  |          |                  |  |                 | Get Tableau Prep                                                                                |
|                               |                  |          |                  |  |                 | Blog - Announcing Tableau                                                                       |
| Amazon Redshift<br>More       |                  |          |                  |  |                 | Conference-ish Coming October<br>6–8, 2020                                                      |
| NOTE                          |                  |          |                  |  |                 | The NEW Community Forums                                                                        |
|                               |                  |          |                  |  |                 | Sample data for Relationships                                                                   |
| Sample - Superstore           |                  |          |                  |  |                 |                                                                                                 |
| World Indicators              | Sample Workbooks | Regional | World Indicators |  | More Samples    | 3 days of<br>nonstop<br>data action.<br>100% Free + Virtual •<br>Shoes Optional →<br>LEARN MORE |
|                               |                  |          |                  |  |                 | Update to 2020.3 Now                                                                            |

### **Editing Dataset**

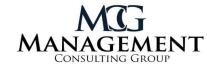

Once you import the file you should be brought to this screen, where you can make changes to the data if needed

Tableau utilizes live connections between datasets, so if you change the data in Excel it will also be updated in Tableau

When your dataset is ready to be visualized, you will move on to the Worksheet

| $* \leftarrow \rightarrow \square \odot$          | ⊡- She                                                                                                   | eet1 (mcdor                                                                                                    | halds datas                                                                                                    | et)                                                                                                    |                                                                                                    |                                                                                                    |                                                                                                    |                                                                                                    | Conr                                                                                                    | nection                                                                                     | _                                                                                                    | Fi    |
|---------------------------------------------------|----------------------------------------------------------------------------------------------------|----------------------------------------------------------------------------------------------------|----------------------------------------------------------------------------------------------------|----------------------------------------------------------------------------------------------------|----------------------------------------------------------------------------------------------------|----------------------------------------------------------------------------------------------------|----------------------------------------------------------------------------------------------------|----------------------------------------------------------------------------------------------------|----------------------------------------------------------------------------------------------------|---------------------------------------------------------------------------------------------|----------------------------------------------------------------------------------------------------|-------|
| Connections Add                                   | - 0110                                                                                                   |                                                                                                    |                                                                                                    | 01)                                                                                                    |                                                                                                    |                                                                                                    |                                                                                                    |                                                                                                    | ⊙ Li                                                                                                    |                                                                                             | ract                                                                                                    | 0     |
| mcdonalds dataset                                 |                                                                                                    |                                                                                                    |                                                                                                    |                                                                                                    |                                                                                                    |                                                                                                    |                                                                                                    |                                                                                                    |                                                                                                    |                                                                                             |                                                                                                    |       |
| Microsoft Excel                                   | Sheet1                                                                                                   |                                                                                                    |                                                                                                    |                                                                                                    |                                                                                                    |                                                                                                    |                                                                                                    |                                                                                                    |                                                                                                    |                                                                                             |                                                                                                    |       |
| Sheets p                                          |                                                                                                    |                                                                                                    |                                                                                                    |                                                                                                    |                                                                                                    |                                                                                                    |                                                                                                    |                                                                                                    |                                                                                                    |                                                                                             |                                                                                                    |       |
| <ul> <li>Cleaned with Data Interpreter</li> </ul> |                                                                                                    |                                                                                                    |                                                                                                    |                                                                                                    |                                                                                                    |                                                                                                    |                                                                                                    |                                                                                                    |                                                                                                    |                                                                                             |                                                                                                    |       |
| Review the results. (To undo                      |                                                                                                    |                                                                                                    |                                                                                                    |                                                                                                    |                                                                                                    |                                                                                                    |                                                                                                    |                                                                                                    |                                                                                                    |                                                                                             |                                                                                                    |       |
| changes, clear the check box.)                    |                                                                                                    |                                                                                                    |                                                                                                    |                                                                                                    |                                                                                                    |                                                                                                    |                                                                                                    |                                                                                                    |                                                                                                    |                                                                                             |                                                                                                    |       |
| III Sheet1                                        |                                                                                                    |                                                                                                    |                                                                                                    |                                                                                                    |                                                                                                    |                                                                                                    |                                                                                                    |                                                                                                    |                                                                                                    |                                                                                             |                                                                                                    |       |
|                                                   |                                                                                                    |                                                                                                    |                                                                                                    |                                                                                                    |                                                                                                    |                                                                                                    |                                                                                                    |                                                                                                    |                                                                                                    |                                                                                             |                                                                                                    |       |
|                                                   | _                                                                                                    |                                                                                                    | order 🔻                                                                                                    |                                                                                                    |                                                                                                    |                                                                                                    |                                                                                                    |                                                                                                    | Show a                                                                                                    | aliases 🗌 Sho                                                                               | w hidden field                                                                                                    | s 513 |
| 🛱 New Union                                       | I III Sort f                                                                                             | ields Data source                                                                                                    | order •                                                                                                    |                                                                                                    |                                                                                                    |                                                                                                    |                                                                                                    |                                                                                                    |                                                                                                    |                                                                                             |                                                                                                    |       |
| 🛱 New Union                                       | Abc Sort f                                                                                               | Abc Data source                                                                                                    |                                                                                                    | #                                                                                                    | #                                                                                                    | #                                                                                                    | #                                                                                                    | #                                                                                                    | #                                                                                                    | #                                                                                           | #                                                                                                    |       |
| 📅 New Union                                       |                                                                                                    |                                                                                                    |                                                                                                    | Sheet1                                                                                                    | #<br>Sheet1<br>McDonald's                                                                             | #<br>Sheet1<br>Burger King                                                                                                    | #<br>Sheet1<br>Wendy's                                                                                                    | #<br>Sheet1<br>Smashburger                                                                                                    |                                                                                                    |                                                                                             | #<br>Sheet1<br>Carl's Jr.                                                                                                    |       |
| 🚯 New Union                                       | Abc<br>Sheet1                                                                                            | Abc<br>Sheet1                                                                                                    | # •                                                                                                    | Sheet1                                                                                                    | Sheet1                                                                                                | Sheet1<br>Burger King                                                                                                    | Sheet1                                                                                                    | Sheet1                                                                                                    | #<br>Sheet1                                                                                                  | #<br>Sheet1                                                                                 | Sheet1                                                                                                    |       |
| ₽ New Union                                       | Abc<br>Sheet1<br>Group                                                                                   | Abc<br>Sheet1<br>Target                                                                                                    | # ▼<br>Sheet1<br>Base Total '000 Ξ                                                                                                    | Sheet1<br>Five Guys                                                                                           | Sheet1<br>McDonald's                                                                                  | Sheet1<br>Burger King<br>70,571                                                                                                    | Sheet1<br>Wendy's                                                                                                    | Sheeti<br>Smashburger<br>5,399                                                                                                    | #<br>Sheeti<br>Whataburger                                                                                   | #<br>Sheet1<br>Checkers                                                                     | Sheet1<br>Carl's Jr.                                                                                                    |       |
| 🖶 New Union                                       | Abc<br>Sheet1<br>Group<br>All                                                                            | Abc<br>Sheet1<br>Target<br>All                                                                                                    | # •<br>Sheet1<br>Base Total '000 =<br>248,885                                                                                                    | Sheet1<br>Five Guys<br>22,091                                                                                 | Sheet1<br>McDonald's<br>127,051                                                                       | Sheet1<br>Burger King<br>70,571<br>36,029                                                                                                    | Sheet1<br>Wendy's<br>63,757                                                                                                    | Sheet1<br>Smashburger<br>5,399<br>2,765                                                                                                    | #<br>Sheet1<br>Whataburger<br>13,360                                                                         | #<br>Sheet1<br>Checkers<br>8,434                                                            | Sheet1<br>Carl's Jr.<br>13,492                                                                                               |       |
| 📆 New Union                                       | Abc<br>Sheet1<br>Group<br>All<br>Gender                                                                  | Abc<br>Sheet1<br>Target<br>All<br>Men                                                                                                    | #         •           Sheet1         •           Base Total '000 =         •           248,885         120,167                                                                                                    | Sheet1<br>Five Guys<br>22,091<br>11,798                                                                       | Sheet1<br>McDonald's<br>127,051<br>62,549                                                             | Sheet1           Burger King           70,571           36,029           34,541                                                                                                    | Sheet1<br>Wendy's<br>63,757<br>30,523<br>33,234                                                                                                    | Sheet1<br>Smashburger<br>5,399<br>2,765<br>2,634                                                                                                    | #<br>Sheet1<br>Whataburger<br>13,360<br>6,722                                                                | #<br>Sheet1<br>Checkers<br>8,434<br>4,025                                                   | Sheet1<br>Carl's Jr.<br>13,492<br>7,860                                                                                      |       |
| 🚯 New Union                                       | Abc<br>Sheet1<br>Group<br>All<br>Gender<br>Gender                                                        | Ate<br>Sheet1<br>Target<br>All<br>Men<br>Women<br>graduated colleg                                                                             | # •<br>Sheet1<br>Base Total '000 E<br>248,885<br>120,167<br>128,718                                                                                                    | Sheet1<br>Five Guys<br>22,091<br>11,798<br>10,293                                                             | Sheet1<br>McDonald's<br>127,051<br>62,549<br>64,502                                                   | Sheet1<br>Burger King<br>70,571<br>36,029<br>34,541<br>19,046                                                                                                    | Sheet1<br>Wendy's<br>63,757<br>30,523<br>33,234<br>21,217                                                                                                    | Sheet1<br>Smashburger<br>5,399<br>2,765<br>2,634<br>2,519                                                                                                    | #<br>Sheet1<br>Whataburger<br>13,360<br>6,722<br>6,639                                                       | #<br>Sheet1<br>Checkers<br>8,434<br>4,025<br>4,409                                          | Sheet1<br>Carl's Jr.<br>13,492<br>7,860<br>5,632<br>3,735                                                                    |       |
| 部 New Union                                       | Abe<br>Sheet1<br>Group<br>All<br>Gender<br>Gender<br>Education<br>Education                              | Ate<br>Sheet1<br>Target<br>All<br>Men<br>Women<br>graduated colleg<br>attended college                                                         | # • • • • • • • • • • • • • • • • • • •                                                                                                    | Sheet1           Five Guys           22,091           11,798           10,293           9,074           6,973 | Sheet1<br>McDonald's<br>127,051<br>62,549<br>64,502<br>40,162<br>37,029                               | Sheet1           Burger King           70,571           36,029           34,541           19,046           21,179                                                                   | Sheet1<br>Wendy's<br>63,757<br>33,234<br>21,217<br>18,950                                                                                                    | Sheet1           Smashburger           5,399           2,765           2,634           2,519           1,425                                                               | #<br>Sheel1<br>Whataburger<br>13,360<br>6,722<br>6,639<br>4,034<br>4,173                                     | #<br>Sheet1<br>Checkers<br>8,434<br>4,025<br>4,409<br>1,942<br>2,416                        | Sheet1<br><b>Carl's Jr.</b><br>13,492<br>7,860<br>5,632<br>3,735<br>4,715                                                    |       |
| 部 New Union                                       | Abc<br>Sheet1<br>Group<br>All<br>Gender<br>Gender<br>Education<br>Education<br>Education                 | Ate<br>Sheet1<br>Target<br>All<br>Men<br>Women<br>graduated college<br>attended college<br>graduated high s                                    | #         •           Sheet1         •           Base Total '000 F         •           248,885         •           120,167         •           128,718         •           79,281         •           70,694         •           9         • | Sheet1<br>Five Guys<br>22,091<br>11,798<br>10,293<br>9,074<br>6,973<br>4,896                                  | Sheet1<br>McDonald's<br>127,051<br>62,549<br>64,502<br>40,162<br>37,029<br>36,725                     | Sheet1           Burger King           70,571           36,029           34,541           19,046           21,179           22,700                                                  | Sheet1           Wendy's           63,757           30,523           33,234           21,217           18,950           18,146                                                  | Sheet1           Smashburger           5,399           2,765           2,634           2,519           1,425           1,068                                               | #<br>Sheet1<br>Whataburger<br>13,360<br>6,722<br>6,639<br>4,034<br>4,173<br>3,672                            | #<br>Sheet1<br>Checkers<br>8,434<br>4,025<br>4,409<br>1,942<br>2,416<br>3,092               | Sheet1           Carl's Jr.           13,492           7,860           5,632           3,735           4,715           3,231 |       |
| 🖪 New Union                                       | Abs<br>Sheet1<br>Group<br>All<br>Gender<br>Education<br>Education<br>Education<br>Education              | Ate<br>Sheet1<br>Target<br>All<br>Men<br>Women<br>graduated colleg<br>attended college<br>graduated high s<br>did not graduate                 | #         *           Sheet1         Base Total '000 E           248,885         120,167           128,718         79,281           70,694         71,543           27,366         27,366                                                    | Sheet1<br>Five Guys<br>22,091<br>11,798<br>10,293<br>9,074<br>6,973<br>4,896<br>1,148                         | Sheet1<br>McDonald's<br>127,051<br>62,549<br>64,502<br>40,162<br>37,029<br>36,725<br>13,134           | Sheet1           Burger King           70,571           36,029           34,541           19,046           21,179           22,700           7,645                                  | Sheet1<br>Wendy's<br>63,757<br>30,523<br>33,234<br>21,217<br>18,950<br>18,146<br>5,443                                                                                          | Sheet1           Smashburger           2,765           2,765           2,634           2,519           1,425           1,068           387                                 | *<br>Sheet1<br>Whataburger<br>13,360<br>6,722<br>6,639<br>4,034<br>4,173<br>3,672<br>1,482                   | #<br>Sheet1<br>Checkers<br>8,434<br>4,025<br>4,409<br>1,942<br>2,416<br>3,092<br>985        | Sheet1           Carl's Jr.           13,492           7,860           3,735           4,715           3,231           1,811 |       |
| 🖪 New Union                                       | Abe<br>Sheet1<br>Group<br>All<br>Gender<br>Education<br>Education<br>Education<br>Education<br>Education | Ate<br>Sheet1<br>Target<br>All<br>Men<br>Women<br>graduated colleg<br>attended colleg<br>graduated high s<br>did not graduate<br>post graduate | #         ~           Sheet1         Base Total '000 F           248,885         120,167           128,718         79,281           79,281         79,281           27,366         27,366           28,822         28,822                    | Sheet1<br>Five Guys<br>22,091<br>11,798<br>10,293<br>9,074<br>6,973<br>4,896<br>1,148<br>1,148                | Sheet1<br>McDonald's<br>127,051<br>62,549<br>64,502<br>40,162<br>37,029<br>36,725<br>13,134<br>14,031 | Sheet1           Burger King           70,571           36,029           34,541           19,046           21,179           22,700           7,645           6,257                  | Sheet1<br>Wendy's<br>63,757<br>33,252<br>33,234<br>21,217<br>18,950<br>18,146<br>5,443<br>7,127                                                                                 | Sheet1           Smashburger           5,399           2,765           2,634           2,519           1,425           1,068           387           1,011                 | *<br>Sheet1<br>Whataburger<br>13,360<br>6,722<br>6,639<br>4,034<br>4,034<br>4,173<br>3,672<br>1,482<br>1,482 | #<br>Sheet1<br>Checkers<br>8,434<br>4,025<br>4,409<br>1,942<br>2,416<br>3,092<br>985<br>672 | Sheet1<br>Carl's Jr.<br>13,492<br>7,860<br>5,632<br>3,735<br>4,715<br>3,231<br>1,811<br>1,255                                |       |
| 🖪 New Union                                       | Abs<br>Sheet1<br>Group<br>All<br>Gender<br>Education<br>Education<br>Education<br>Education              | Ate<br>Sheet1<br>Target<br>All<br>Men<br>Women<br>graduated colleg<br>attended college<br>graduated high s<br>did not graduate                 | #         *           Sheet1         Base Total '000 E           248,885         120,167           128,718         79,281           70,694         71,543           27,366         27,366                                                    | Sheet1<br>Five Guys<br>22,091<br>11,798<br>10,293<br>9,074<br>6,973<br>4,896<br>1,148                         | Sheet1<br>McDonald's<br>127,051<br>62,549<br>64,502<br>40,162<br>37,029<br>36,725<br>13,134           | Sheet1           Burger King           70,571           36,029           34,541           19,046           21,179           22,700           7,645           6,257           30,345 | Sheet1           Wendy's           63,757           30,523           33,234           21,217           18,950           18,146           5,443           7,127           23,589 | Sheet1           Smashburger           5,399           2,765           2,634           2,519           1,425           1,068           387           1,011           1,455 | *<br>Sheet1<br>Whataburger<br>13,360<br>6,722<br>6,639<br>4,034<br>4,173<br>3,672<br>1,482                   | #<br>Sheet1<br>Checkers<br>8,434<br>4,025<br>4,409<br>1,942<br>2,416<br>3,092<br>985        | Sheet1           Carl's Jr.           13,492           7,860           3,735           4,715           3,231           1,811 |       |

### **Measures vs. Dimensions**

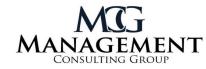

Dimensions are qualitative information that determine groupings

Groups and Targets can be refined by dragging the target/group to the Filter Tool

#### Data Analytics

Sheet1 (mcdonalds datas...

Dimensions

Abc Group

Abc Target

Abc Measure Names

#### Measures

- # Base Total '000
- # Burger King
- # Carl's Jr.
- # Checkers
- # Five Guys
- # McDonald's
- # Smashburger
- # Wendy's
- # Whataburger
- # Number of Records
- # Measure Values

Measures are quantitative information that is used for visualizations

Comparing Measures is an effective way to compare two different datapoints

# **Applying Data in Columns and Rows**

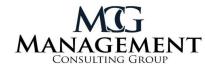

| ाः मि मि <u>थ</u> • ल • ा ४ Standard  |                                                               | <b>-</b> 5                                       | Show Me                                 |                        |     |
|---------------------------------------|---------------------------------------------------------------|--------------------------------------------------|-----------------------------------------|------------------------|-----|
| iii Columns SUM(Wendy's)              |                                                               |                                                  |                                         |                        |     |
| ■ Rows     Group     Target           | = 1234 678<br>= 368 3034<br>= 5629 2559<br>                   |                                                  | - 1234 546<br>- 348 388<br>- 2529 53890 |                        |     |
| Double click or drag                  |                                                               | The Show Me Tool is                              | 44                                      | 577                    |     |
| measures and<br>dimensions to move    | 50 12 15                                                      | very useful in showing<br>you the visualizations |                                         | $\mathbf{h}\mathbf{h}$ | di. |
| them into columns or                  | that could be created<br>with your data                       |                                                  |                                         |                        |     |
| rows                                  |                                                               |                                                  | <b>**</b>                               | ≶≈                     |     |
| Multiple measures                     | The switch column/rows, ascending, and descending             | Simply click on one of                           | $\sim$                                  |                        |     |
| and dimensions can<br>be used in each | tools are useful to rearrange<br>the orientation of your data | the pictures and<br>Tableau will create          | 0+0<br>0++<br>0++                       | .dh.                   | ĮĮĮ |
| column and row                        |                                                               | that visualization for<br>you                    |                                         |                        |     |

### Marks & Filter

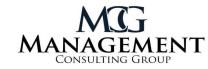

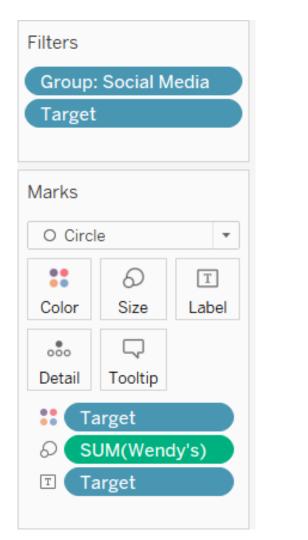

Filters allow you to refine your data to only certain groups or target points

Marks allow you to manipulate the graph features after bringing the measures or dimensions into columns and rows

#### Examples Include:

- Color changes to graphs
- Size edits to emphasize certain datapoints
- Label adds data
   labels to the graph
- Detail is useful to point out small marks within the data

# Questions?

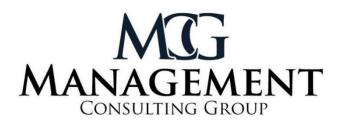